### **Спецификация регистратора**

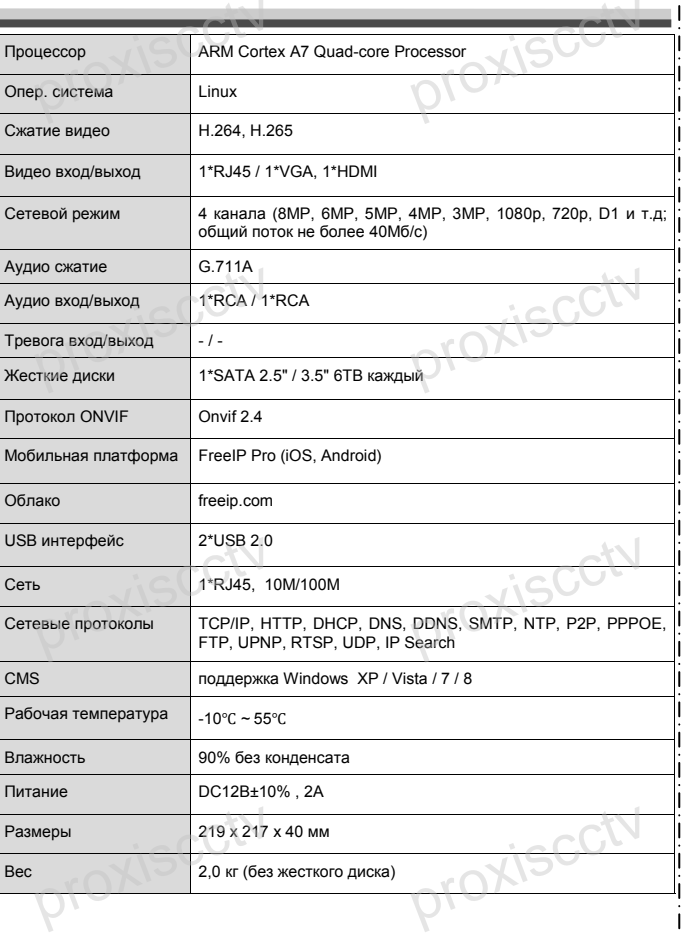

## *Внимание:*

proxiscctv

*Не пытайтесь разбирать регистратор. Если регистратор неисправен, пожалуйста, обращайтесь к региональному торговому представителю или в технический сервис нашей компании. Внутри регистратора допускается лишь установить / заменить жесткий диск и заменить батарейку CR2032 (при этом сбросятся все настройки).* **AN Внимание:**<br>Не пытайтесь разбирать регистратор. Если регистра-<br>тор неисправен, пожалуйста, обращайтесь к регио-

roxiscl

### **Комплектация**

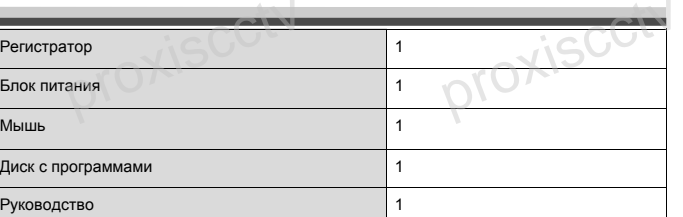

*Рекомендуем Вам воспользоваться нашим оборудова-*<br> *Ри АНD камеры;*<br>
- *IP и АНD камеры;*<br>
- кабельная продукция;<br>
- приемопередатчики: *нием, прошедшим проверку на совместимость:*

- *IP и AHD камеры;*
- *кабельная продукция; - приемопередатчики;*
- *жесткие диски от 1Тб до 6Тб;*
- *сетевое оборудование;*
- 
- *аксессуары.*

*Опытные менеджеры помогут подобрать комплект для построения надежной системы видеонаблюдения.*

### proxiscot proxiscctv

#### **Устранение некоторых неисправностей:**

**1. При включении XVR не может нормально загрузиться.** Неисправен блок питания. Ошибка при обновлении прошивки.

**2. XVR автоматически перезагружается через несколько минут после запуска или часто выходит из строя.** н включении хүк не может нормально загрузиться.<br>равен блок питания. Ошибка при обновлении прошивки.<br>R автоматически перезагружается через несколько минут<br>бильное или слишком низкое питание.

Нестабильное или слишком низкое питание.

Жесткий диск имеет бэд-сектор или кабель жесткого диска имеет плохой контакт.

Блок питания работает на пределе мощности.

Плохая теплоотдача, пыль внутри, перекрыты вентиляционные отверстия. Неисправность материнской платы XVR.

#### **3. Не отображается видео по одному или нескольким каналам.**

Пожалуйста, проверьте кабель питания, подключенный к камере. Пожалуйста, проверьте входные и выходные кабели видео на задней панели XVR. Непосредственно подключите камеру к устройству отображения видео и посмотрите, кто из них неисправен. Проверьте яркость экрана, не выведена ли она в ноль. Пожалуйста, проверьте кабель питания, подключенный к камере<br>ста, проверьте входные и выходные кабели видео на задней панепосредственно подключите камеру к устройству отображения<br>посмотрите, кто из них неисправен.<br>Проверьт iенный к камере. Пожалуй-<br>о на задней панели XVR.<br>зу отображения видео и<br>ноль.<br>ше отсvтствvет.

#### **4. Невозможно войти в систему через веб-интерфейс.**

Убедитесь, подключено ли устройство к сети, проверьте горит ли светодиод на разъеме RJ-45. Воспользуйтесь командой

Ping xxx.xxx.xxx.xxx (где ххх – IP адрес XVR), чтобы проверить сетевое соединение.

Если элемент управления ActiveX блокируется, пожалуйста, установите его вручную. proximation of the contract of the contract of the contract of the contract of the contract of the contract of the contract of the contract of the contract of the contract of the contract of the contract of the contract of proximation of the contract of the contract of the contract of the contract of the contract of the contract of the contract of the contract of the contract of the contract of the contract of the contract of the contract of

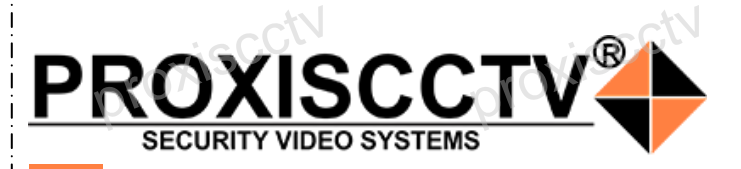

### **4-х канальный IP видеорегистратор** proxiscctv proviscctv

### **PX-NVR-4PG**

proxiscctv

proxiscctv

Благодарим Вас за использование нашей продукции. Пожалуйста, прочитайте это краткое руководство перед началом использования устройства. Более подробные инструкции и программы находятся на прилагаемом диске, а также выкладываются на сайте eso.com.ru. пожалуюта, прочитались это краткое руководство перед началом использования устройства. Более подробные инструкции и программы находятся на прилагаемом диске, а также выкладываются на сайте eso.com.ru.

◆ Оборудование должно быть установлено в хорошо вентилируемом помещении на некотором расстоянии от земли для отвода тепла. Не закрывайте вентиляционные отверстия во избежание перегрева устройства.

◆ Оборудование должно эксплуатироваться в горизонтальном положении и не следует подвергать его воздействию чрезмерной вибрации.

◆ Данное оборудование не является влагозащищенным. Следите, чтобы оно оставалось сухим во избежание короткого замыкания, пожара и поражения электрическим током. ствию чрезмерной виб<br>
ствию чрезмерной виб<br>
Спедите, чтобы оно с<br>
Спедите, чтобы оно с<br>
роткого замыкания, по:<br>
роком. радертать его возден<br>ся влагозащищенным.<br>хим во избежание ко-<br>ения электрическим

◆ Для надежной и долгосрочной работы, пожалуйста, выберите жесткий диск, рекомендованный производителем, который подходит для XVR, приобретайте его у авторизованного продавца, чтобы гарантировать его качество.

◆ Корпус устройства не обладает высокой прочностью, пожалуйста, не ставьте на него тяжелые предметы.

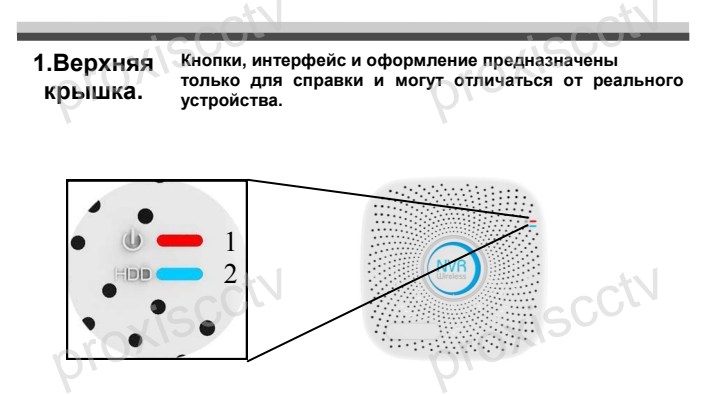

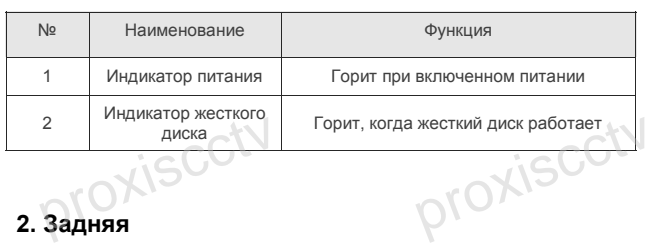

**2. Задняя панель.**

proxiscctv

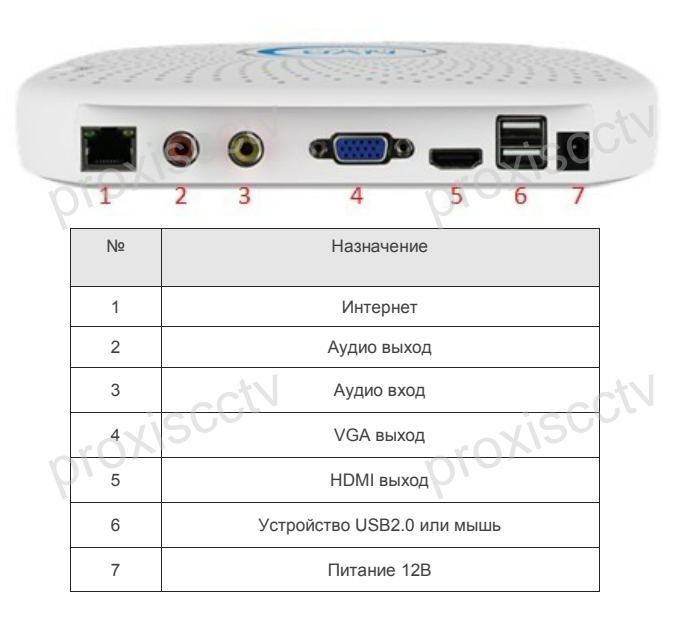

proxiscctv

### **Внешний вид Установка жесткого диска**

— Кнопки, интерфейс и оформление предназначены только для справки и могут<br>отличаться от реального устройства.<br>1. Открутите 4 винта снизу — 2. Совместите резьбовые отверстия на жестком Кнопки, интерфейс и оформление предназначены только для справки и могут отличаться от реального устройства. и, интерфейс и оформление<br>аться от реального устройства.<br>крутите 4 винта снизу 2.

корпуса.

диске с отверстиями на нижней крышке корпуса.

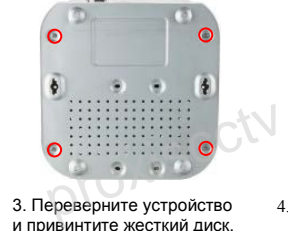

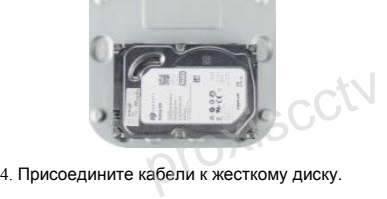

и привинтите жесткий диск.

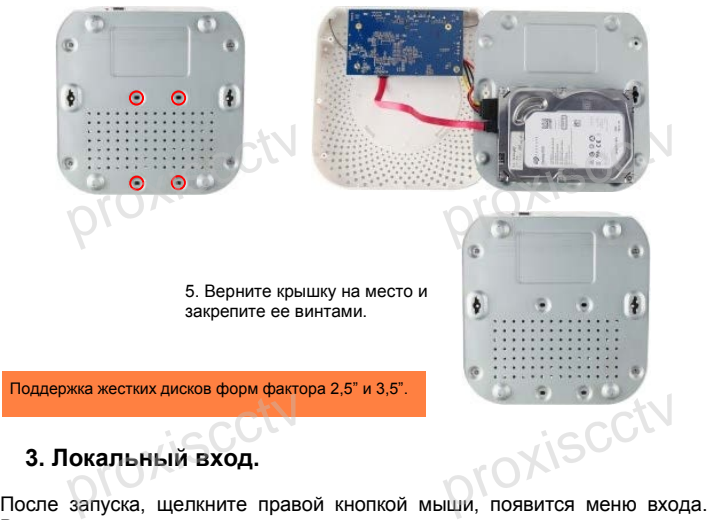

### **3. Локальный вход.**

Введите в соответствующие поля имя пользователя и пароль. По умолчанию, имя и пароль - admin и 12345. Учетная запись администратора имеет наивысший приоритет.

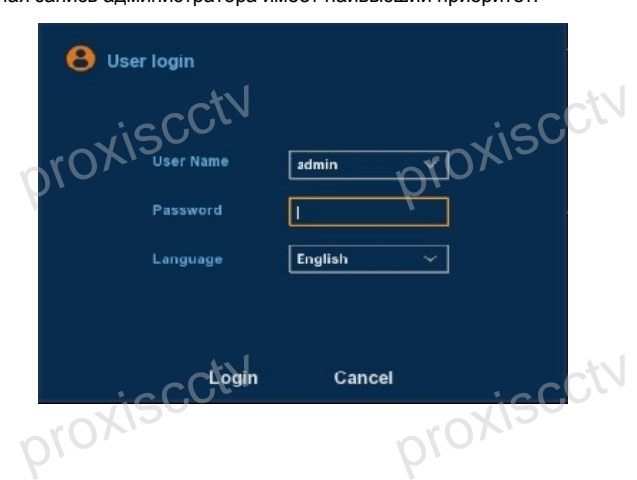

### **Вход через web интерфейс**

Если плагины не загрузились автоматически, вам нужно настроить IE следующим образом: Сервис -> Свойства обозревателя -> Бели плагины не загрузились автоматически, вам нужно настроить IE<br>Спедующим образом: Сервис -> Свойства обозревателя -><br>Безопасность -> Надежные узлы -> добавьте IP вашего регистратора -> Надежные узлы -> проставьте разрешение всему блоку настроек ActiveX и нажмите кнопку ОК. proxiscctv

Введите IP-адрес регистратора в адресной строке браузера. После успешного подключения, появится поле ввода имени и пароля. Имя и пароль по умолчанию – admin и 12345.

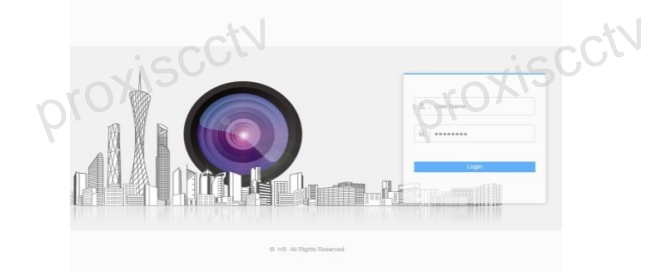

# **Соединение с компьютером**<br>**Внимание!** Регистратор и компьютер до

**Соединение с компьютером**<br>**Внимание!** Регистратор и компьютер должны находиться в одной подсети.

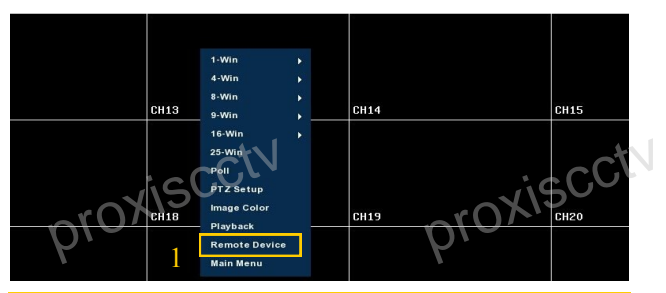

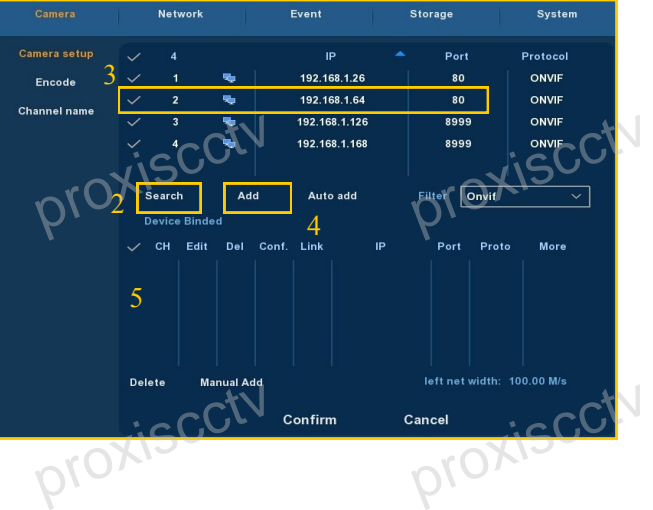